# Latitude 11

Education Series

## Quick Start Guide

Guide d'information rapide Guia de Início Rápido Guía de inicio rápido

## 1 Connect the power adapter and turn on your computer

Branchez l'adaptateur secteur et allumez votre ordinateur Como conectar o adaptador de energia e ligar ao computador Conecte el adaptador de alimentación y encienda el equipo

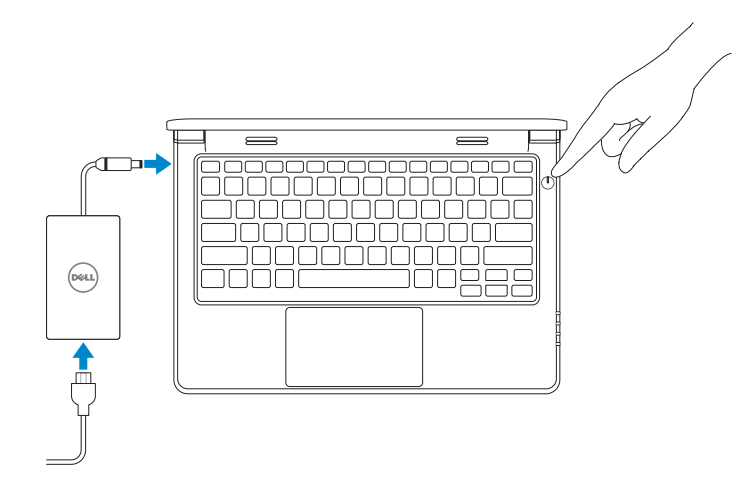

## 2 Finish Windows setup

#### $\mathscr{O}$  NOTE: If you are connecting to a secured wireless network, enter the password for the wireless network access when prompted.

Terminez l'installation de Windows | Concluir a configuração do Windows Finalice la configuración de Windows

#### Enable security and updates

Activez la sécurité et les mises à jour Habilitar segurança e atualizações Activar seguridad y actualizaciones

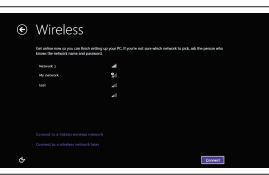

- $\mathscr Q$  REMAROUE : Si vous vous connectez à un réseau sans fil sécurisé, entrez le mot de passe d'accès à ce réseau lorsque vous y êtes invité.
- **ZANOTA:** quando se conectar a uma rede sem fio segura, insira a senha para o acesso à rede sem fio quando solicitado.
- NOTA: Si está conectado a una red inalámbrica con seguridad, escriba la contraseña de acceso de la red inalámbrica cuando se le indique.

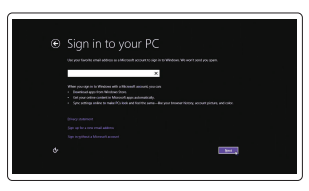

#### Connect to your network

Connectez-vous à votre réseau Conectar-se à rede Conectar a su red

#### Sign in to your Microsoft account or create a local account

Connectez-vous à votre compte Microsoft ou créez un compte local Conectar-se à sua conta da Microsoft ou criar uma conta local Iniciar sesión en su cuenta de Microsoft o crear una cuenta local

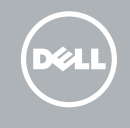

#### Windows 8

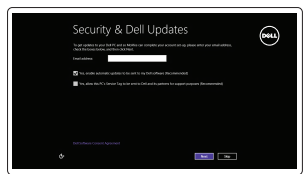

## Locate your Dell apps

Repérez vos applications Dell | Localize seus aplicativos Dell Localice sus aplicaciones Dell

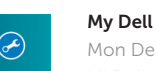

Mon Dell | Meu Dell Mi Dell

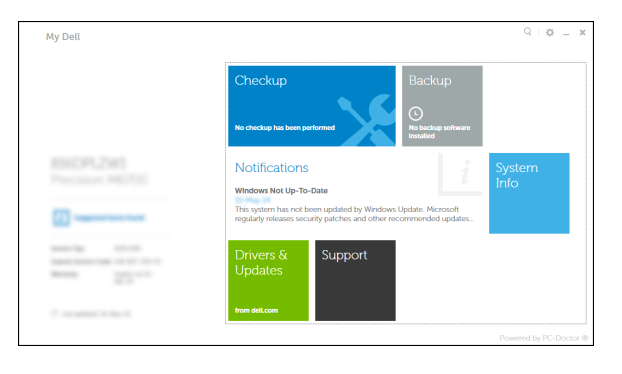

#### Register your computer

Enregistrez votre ordinateur | Registrar o computador Registrar su equipo

### Dell Backup and Recovery

Dell Backup and Recovery | Dell Backup and Recovery Respaldo y Recuperación de Dell

#### Product support and manuals

Support produits et manuels Suporte ao produto e manuais Soporte técnico de productos y manuales

- **REMARQUE :** Si vous vous connectez à un réseau sans fil sécurisé, entrez le mot de passe d'accès à ce réseau lorsque vous y êtes invité.
- $\mathbb Z$  NOTA: quando se conectar a uma rede sem fio segura, insira a senha para o acesso à rede sem fio quando solicitado.
- NOTA: Si está conectado a una red inalámbrica con seguridad, escriba la contraseña de acceso de la red inalámbrica cuando se le indique. .

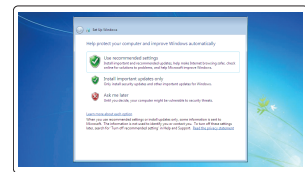

dell.com/support dell.com/support/manuals

#### Contact Dell

Contacter Dell | Entre em contato com a Dell Póngase en contacto con Dell

dell.com/contactdell

Regulatory and safety Réglementations et sécurité | Normatização e segurança **dell.com/regulatory\_compliance** Normativa y seguridad

Regulatory model Modèle réglementaire | Modelo regulatório Modelo normativo

P21T

Regulatory type

Type réglementaire | Tipo regulatório

Tipo normativo

P21T001

#### Computer model

Modèle de l'ordinateur | Modelo do computador Modelo de equipo

Latitude 11-3150

#### Información para NOM, o Norma Oficial Mexicana

La información que se proporciona a continuación se mostrará en los dispositivos que se describen en este documento, en conformidad con los requisitos de la Norma Oficial Mexicana (NOM):

#### Importador:

Dell México S.A. de C.V. Paseo de la Reforma 2620 - Piso 11.° Col. Lomas Altas 11950 México, D.F.

Número de modelo reglamentario:  $P21T$ <br>Voltaie de entrada:  $100 \text{ V } CA = 240 \text{ V } CA$ Voltaje de entrada: 100 V CA–240 V CA–240 V CA–240 V CA–240 V CA–240 V CA–240 V CA–240 V CA–240 V CA–240 V CA– Corriente de entrada (máxima): Frecuencia de entrada: 50 Hz–60 Hz Corriente de salida: 3,34 A–4,62 A<br>Voltaie de salida: 3,34 A–4,62 A Voltaje de salida:

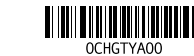

© 2015 Dell Inc. © 2015 Microsoft Corporation.

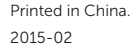

Set up password for Windows

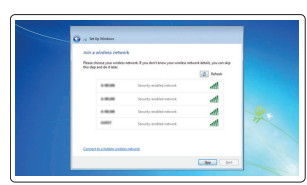

.<br>Militagua gamasanak kua ameeti samaati ja gamaadisan dinak heljaa gambeli jama'a sama waxaa wiishi.<br>waxaanka waxaa liiku kuu maramadisa waxaa waxaa maramadi in samaaba islama. 

**Inscriptions Conservative** .<br>Decent a comit or phono that helps you companies your parament.<br>If you hope your passurest, Windows will discuss your hint.

## Configurez le mot de passe pour Windows

Configurar uma senha para o Windows Establecer contraseña para Windows

#### Connect to your network

Connectez-vous à votre réseau Conectar-se à rede Conectar a su red

#### $\mathbb Z$  NOTE: If you are connecting to a secured wireless network, enter the password for the wireless network access when prompted.

#### Protect your computer

Protégez votre ordinateur Proteja seu computador Proteger el equipo

#### Windows 7 Windows 8

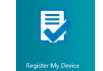

## Features

Caractéristiques | Características | Funciones

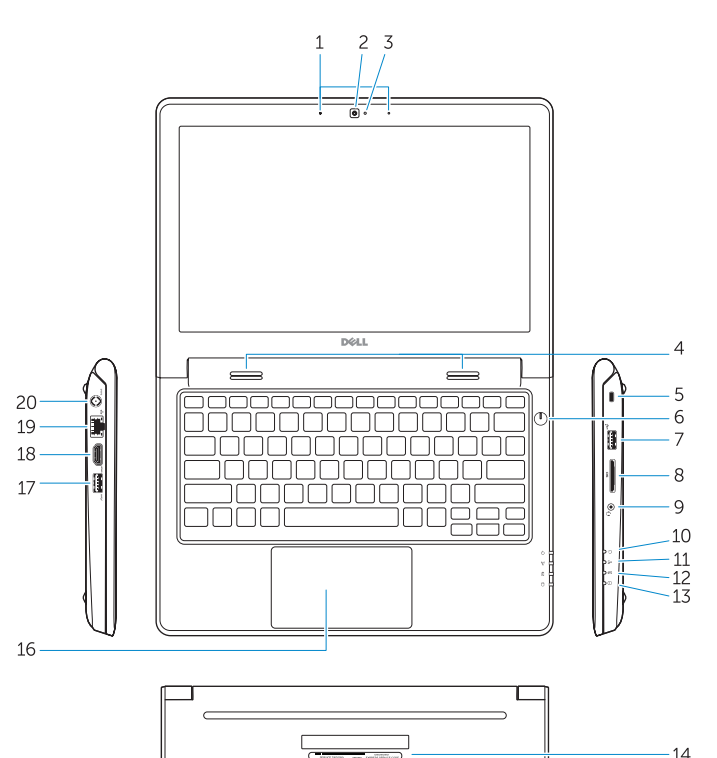

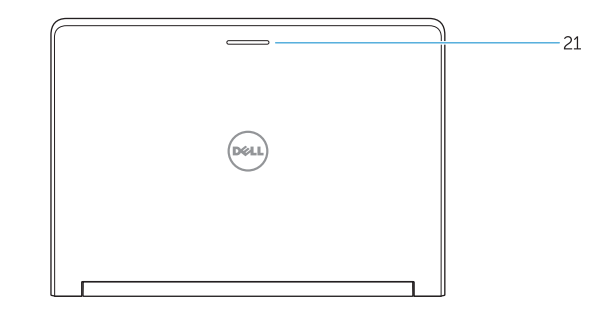

- 
- 2. Camera
- 3. Camera-status light
- 4. Speakers
- 5. Security-cable slot
- 6. Power button
- 7. USB 2.0 connector
- 8. SD-card reader
- 9. Audio connector
- 10. Power-status light
- 11. Wireless-status light
- 12. Battery-status light
- 13. Hard-drive activity light
- 14. Service-tag label
- 1. Microphones 2. Caméra 3. Voyant d'état de la caméra 4. Haut-parleurs 5. Emplacement pour câble de sécurité 19. Connecteur RJ45 6. Bouton d'alimentation 15. Trous de drainage 16. Pavé tactile 17. Port USB 3.0 18. Port HDMI 20. Port d'alimentation
- 7. Port USB 2.0
- 8. Lecteur de carte SD
- 9. Connecteur audio
- 10. Voyant d'état de l'alimentation
- 11. Voyant d'état du sans fil
- 12. Voyant d'état de la batterie
- 13. Voyant d'activité du disque dur
- 14. Étiquette de numéro de série
- 15. Drain holes 16. Touchpad 17. USB 3.0 connector 18. HDMI connector 19. RJ45 connector
- 20. Power connector
- 21. Network-status Light

21. Voyant d'état réseau

#### Help and Tips (?)

- 15. Furos de drenagem
- 16. Touchpad
- 17. Conector USB 3.0
- 18. Conector HDMI
- 19. Conector RJ45
- 20. Conector de energia
- 21. Luz de status de rede

#### NOTE: For more information, see *Owner's Manual* at dell.com/support/manuals .

- REMARQUE : Pour plus d'informations, voir le *Manuel du propriétaire* sur le site dell.com/support/manuals .
- NOTA: para mais informações, consulte o *Manual do Proprietário* em dell.com/support/manuals .
- NOTA: Para obtener más información, consulte el *Manual del propietario* en dell.com/support/manuals .

## Learn how to use Windows

Apprendre à utiliser Windows | Aprenda como usar o Windows Cómo usar Windows

> Aide et astuces | Ajuda e dicas Ayuda y consejos

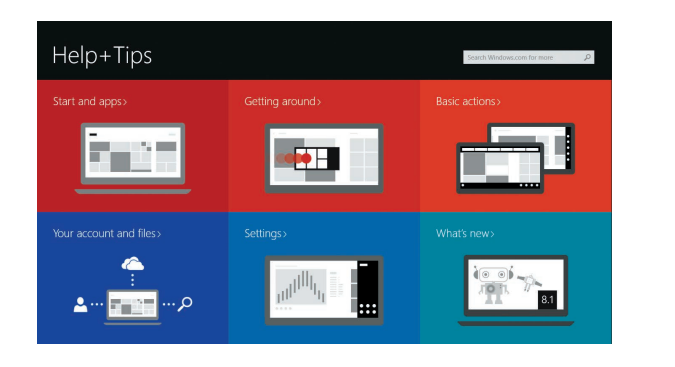

- 1. Microfones
- 2. Câmera
- 3. Luz de status da câmera
- 4. Alto-falantes
- 5. Encaixe do cabo de segurança
- 6. Botão liga/desliga
- 7. Conector USB 2.0
- 8. leitor de cartão SD
- 9. Conector de áudio
- 10. Luz de status de energia
- 11. Luz de status da rede sem fio
- 12. Luz de status da bateria
- 13. Luz de atividade do disco rígido
- 14. Etiqueta de serviço
- 1. Micrófonos
- 2. Cámara
- 3. Indicador luminoso de estado de la cámara
- 4. Altavoces
- 5. Ranura del cable de seguridad
- 6. Botón de encendido
- 7. Conector USB 2.0
- 8. Lector de tarietas SD
- 9. Conector de audio
- 10. Indicador luminoso de estado de alimentación
- 11. Indicador luminoso del estado de la conexión inalámbrica
- 12. Indicador luminoso del estado de la batería
- 13. Indicador luminoso de actividad de la unidad del disco duro
- 14. Etiqueta de servicio
- 15. Orificios de drenaje
- 16. Superficie táctil
- 17. Conector USB 3.0
- 18. Conector HDMI
- 19. Conector RJ45
- 20. Conector de alimentación
- 21. Indicador luminoso de estado de red

#### Windows 8